### Unit 4 Windows Vocabulary List

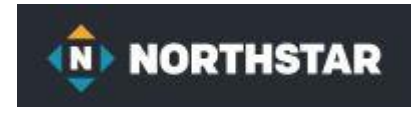

**application/app/program back up cloud drive cold boot / (Boot up) default delete Desktop Directory (Folder) Dock (Mac Taskbar) Documents folder Edge internet browser Excel spreadsheet file file extension File Explorer**

**Firmware**

**Folder (Directory) Get Help hard drive hardware Mac OS maximize Microsoft minimize operating system (OS) peripheral portable PowerPoint (Presentation) Root Folder (Directory) Slideshow / Presentation Recycle Bin / Trash Restart (warm boot) restore**

**restore down search bar Shutdown (Power DOWN, OFF) sign out / log off / Log out software Start Menu (Windows) Sub-Folder / Sub Directory Taskbar (Windows) (Dock MAC) Tiles Uninstall USB flash drive Jump Drive / Thumb Drive Warm boot (Restart) window Windows Operating System Word document**

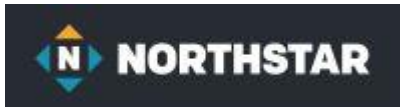

# Unit 4 Windows Learning Objectives

### *Learners will be skilled at…*

- navigating Windows operating system tools in order to find programs to help perform specific tasks.
- recognizing common features of the Windows interface in order to manage their computer workspace and identifying the operating system being used by a computer.
- identifying the function of Microsoft Office programs in order to match a program to a task.
- choosing a storage drive to save and back up their work.
- listing and using accessibility options available in Windows Settings to support needs and preferences.

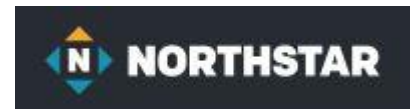

### Unit 4 Windows Learning Objectives **Windows 10 Northstar Online Learning Module: Windows 10**

- 1. Identify the operating system used by a computer.
- 2. Identify the parts of the Windows 10 interface

(desktop, taskbar, etc.).

- 3. Demonstrate knowledge of the Windows Start Menu, including **Get Help**.
- 4. Use the **search bar** to locate a file, program or document.
- 5. Identify icons, functions, and any file extensions related to

basic office software (Word, PowerPoint, and Excel)

and default Windows programs (Microsoft Edge, Windows Defender, etc.).

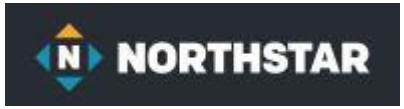

## Unit 4 Windows Learning Objectives

- 6. Start and exit programs.
- 7. Minimize and maximize windows.
- 8. Open, close and switch between windows.
- 9. Demonstrate knowledge of Windows File Explorer

identify drives on the computer,

as well as cloud storage services (e.g., OneDrive).

- 10. Move documents and files, including to and from Recycle Bin.
- 11. Shutdown, Restart, and log off a computer.
- 12. Use Settings to uninstall or modify apps. (Customize Windows).

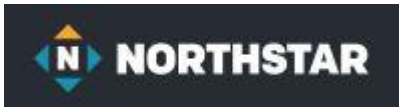

### Unit 4 Windows Lessons

### Lesson 1: *Finding and Opening Programs*

- a. Identify the parts of the Windows 10 interface (desktop, taskbar, etc.).
- b. Demonstrate knowledge of the Windows Start Menu, including Get Help.
- c. Use the search bar to locate a file, program, or document.
- d. Start and exit programs.

### Lesson 2: *Managing Windows*

- a. Identify the parts of the Windows 10 interface (desktop, taskbar, etc.).
- b. Use the search bar to locate a file, program, or document.
- c. Start and exit programs.
- d. Minimize and maximize windows.
- e. Open, close and switch between windows.

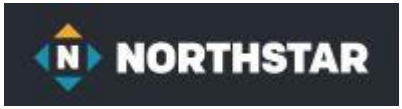

# Unit 4 Windows Lessons

### Lesson 3: *Operating Systems*

a. Identify the operating system used by a computer.

b. Identify the parts of the Windows 10 interface (desktop, taskbar, etc.).

### Lesson 4: *Microsoft Programs*

- a. Identify icons, functions, and any file extensions related to basic office software (Word, PowerPoint, Excel)
- b. and default Windows programs (Microsoft Edge, Windows Defender, Paint, Snip)

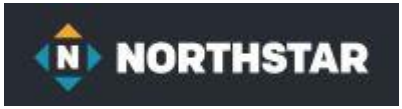

# Unit 4 Windows Lessons

#### Lesson 5 *: File Storage*

a. Demonstrate knowledge of Windows File Explorer and identify drives on the computer, as well as cloud storage services (e.g., OneDrive and Google Drive).

b. Move documents and files, including to and from Recycle Bin.

#### Lesson 6: *Storage Drives*

a. Demonstrate knowledge of Windows File Explorer and identify drives on the computer, as well as cloud storage services (e.g., OneDrive and Google Drive and others).

#### Lesson 7: *Start Menu*

- a. Demonstrate knowledge of the Windows Start Menu, including **Get Help**.
- b. Start and exit / Close programs.
- c. Shutdown, restart, log off a computer.
- d. Use Settings to Uninstall or modify apps.